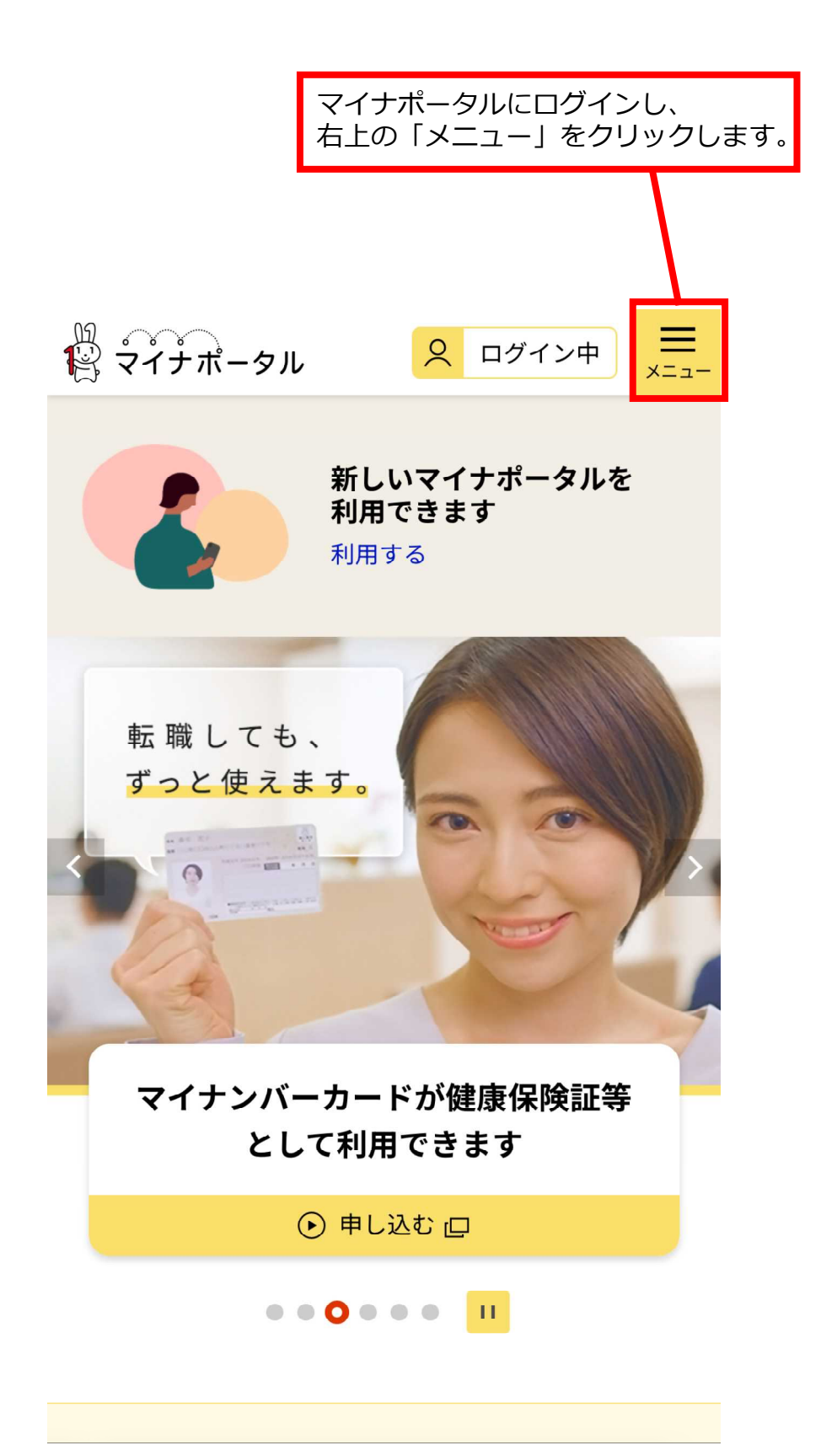

「申請入力補助情報の管理」 をクリックします。

 $\times$ 

18 マイナポータル (English

## | アカウントメニュー

## ⊙ アカウント設定 (利用者登録変更)

メールアドレスや通知等の設定変更、ア カウント削除

### よく使う機能

#### ⊙ 申請状況照会

行政機関等への申請状況を確認

### ⊙ 申請入力補助情報の管理

電子申請の入力を補助する情報の編集

### ⊙ 口座情報の登録・変更

公金受取口座の登録・変更

#### ⊙ 引越しの手続

転出届の届出・転入届提出の来庁予定の 由請ができます

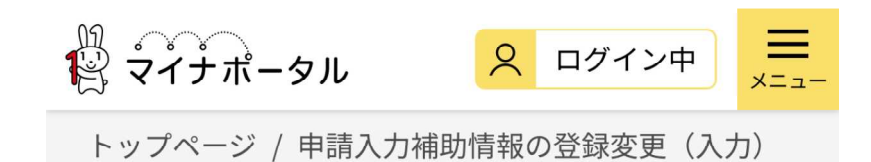

## 申請入力補助情報の 登録変更

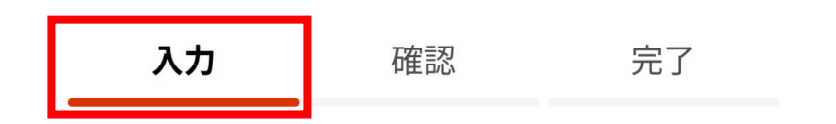

申請入力補助情報について

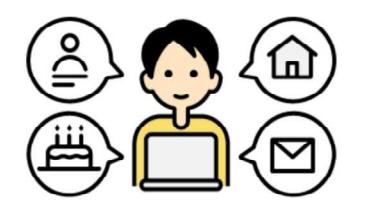

申請入力補助情報を登録すると、電子申請で自 動入力できます。登録は任意です。

⊙ 申請入力補助情報を変更する

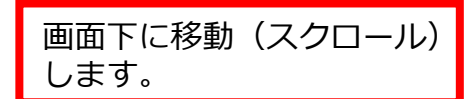

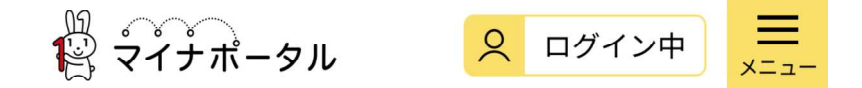

⊙ 申請入力補助情報の削除について

### | 氏名・住所等の登録

マイナンバーカードを読み取って、以下の情報 を登録できます。

※ マイナポータルにログインした際に使用したマイナ ンバーカードを使用してください。

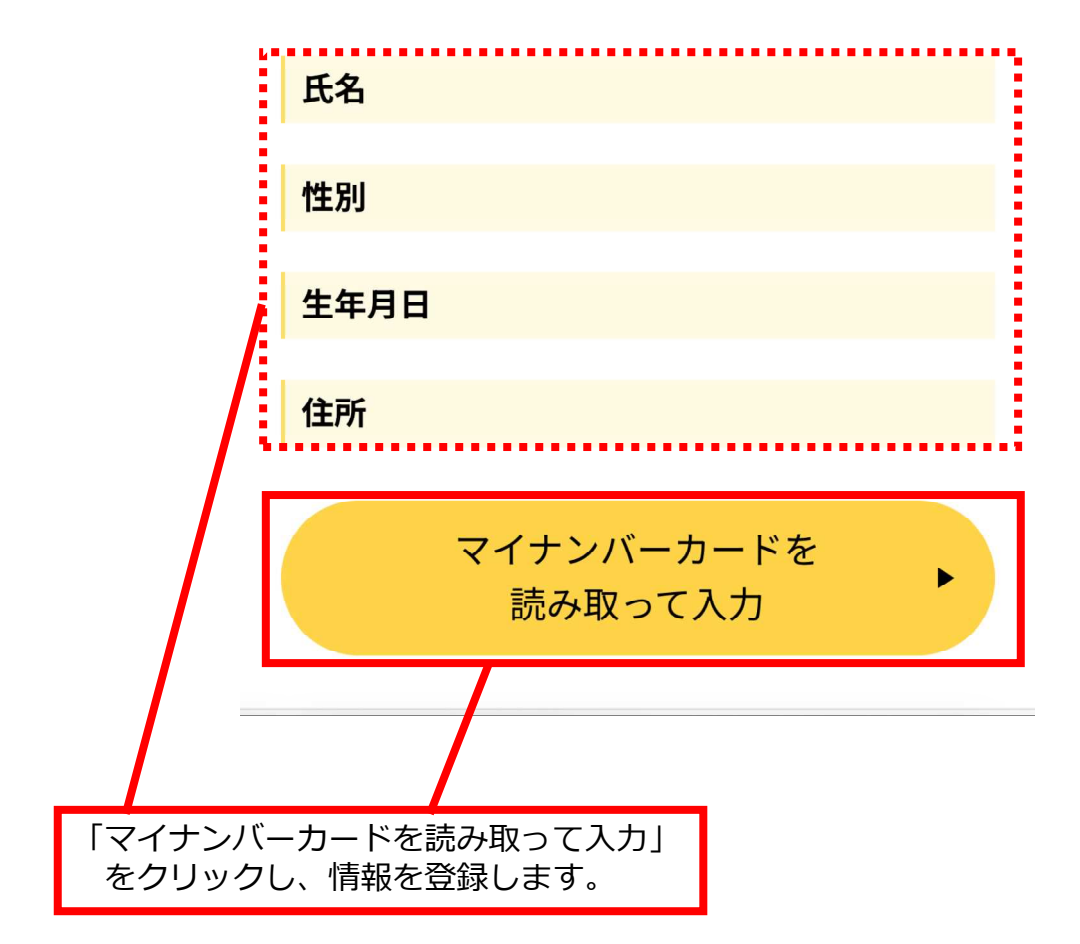

鷽 ジィナポータル  $\equiv$ 9 ログイン中 追加入力項目

以下の項目が追加で登録できます。

### 氏名カナ

マイナンバーカードに記載された氏名のフリガ ナを入力してください。

全角カタカナ、空白 (スペース) なし

#### セイ

例:ヤマダ

メイ

例:ハナコ

郵便番号

フノナヽ バーカードに印书された仕所の和価系

必要に応じて追加項目を入力してください。

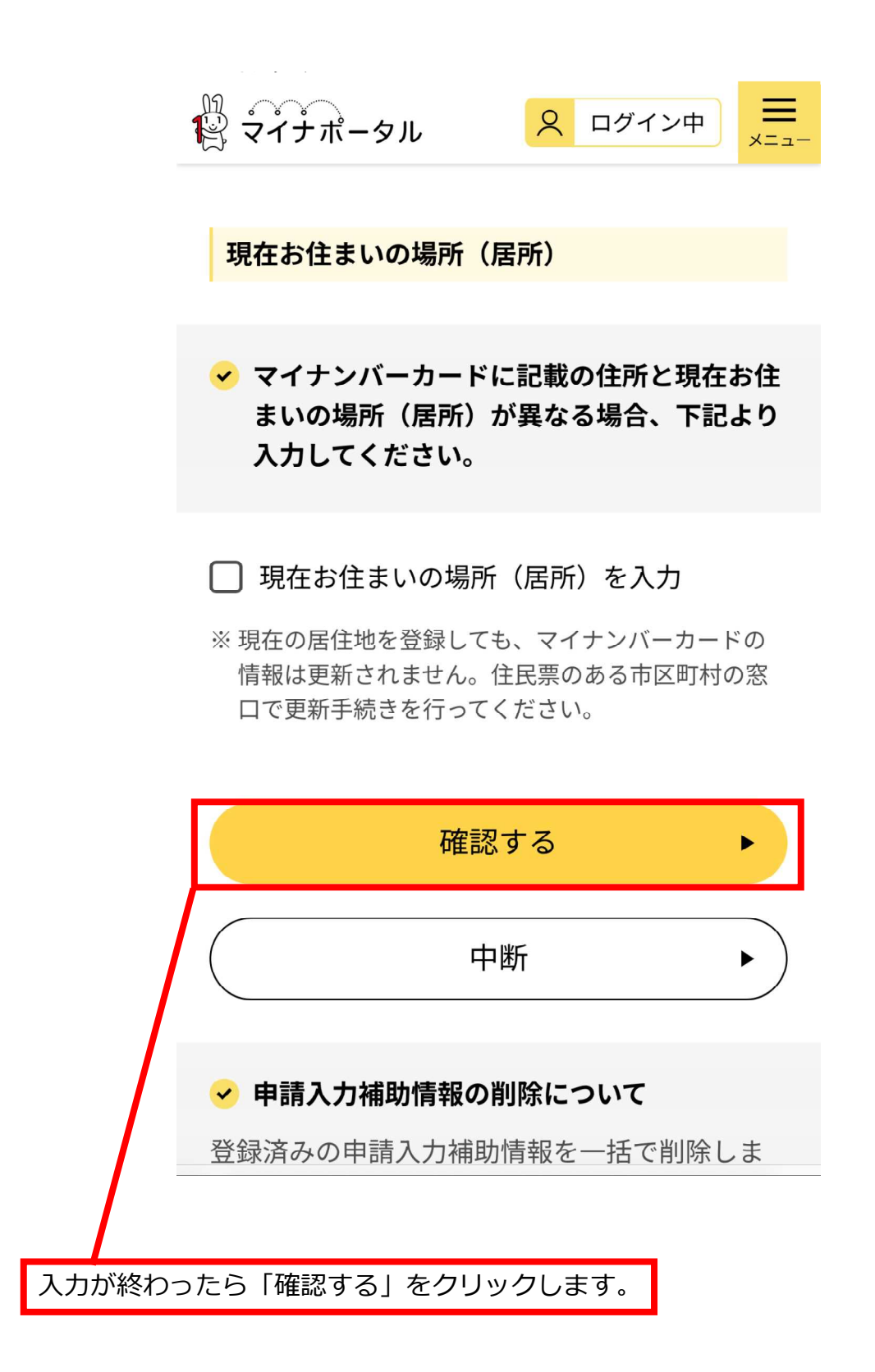

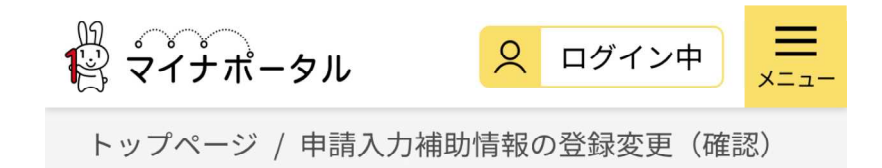

# 申請入力補助情報の登録

## 変更

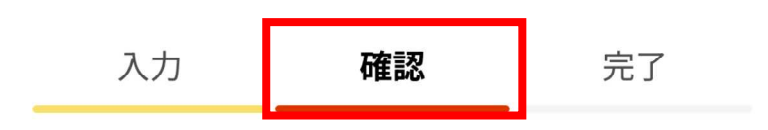

以下の内容で申請入力補助情報を登録します。

## | 氏名・住所等の登録

氏名

性別

入力した内容を確認します。

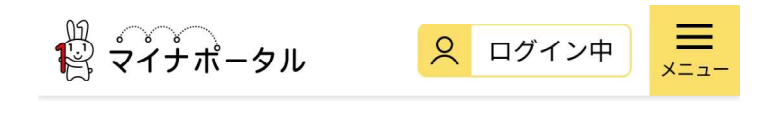

現在お住まいの場所 (居所)

郵便番号

現在お住まいの場所 (居所)

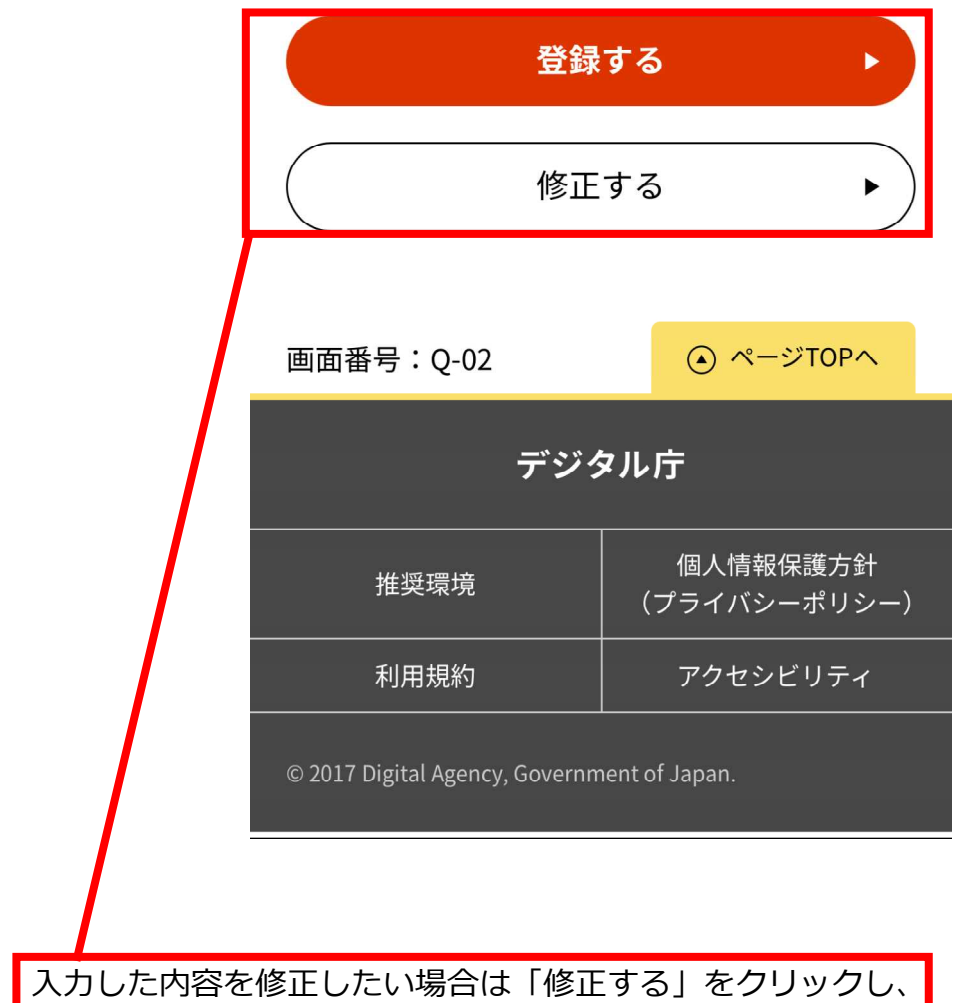

修正がない場合は「登録する」をクリックします。